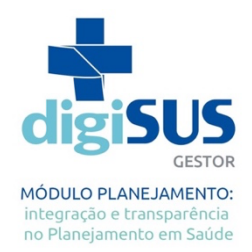

# **PERGUNTAS FREQUENTES**

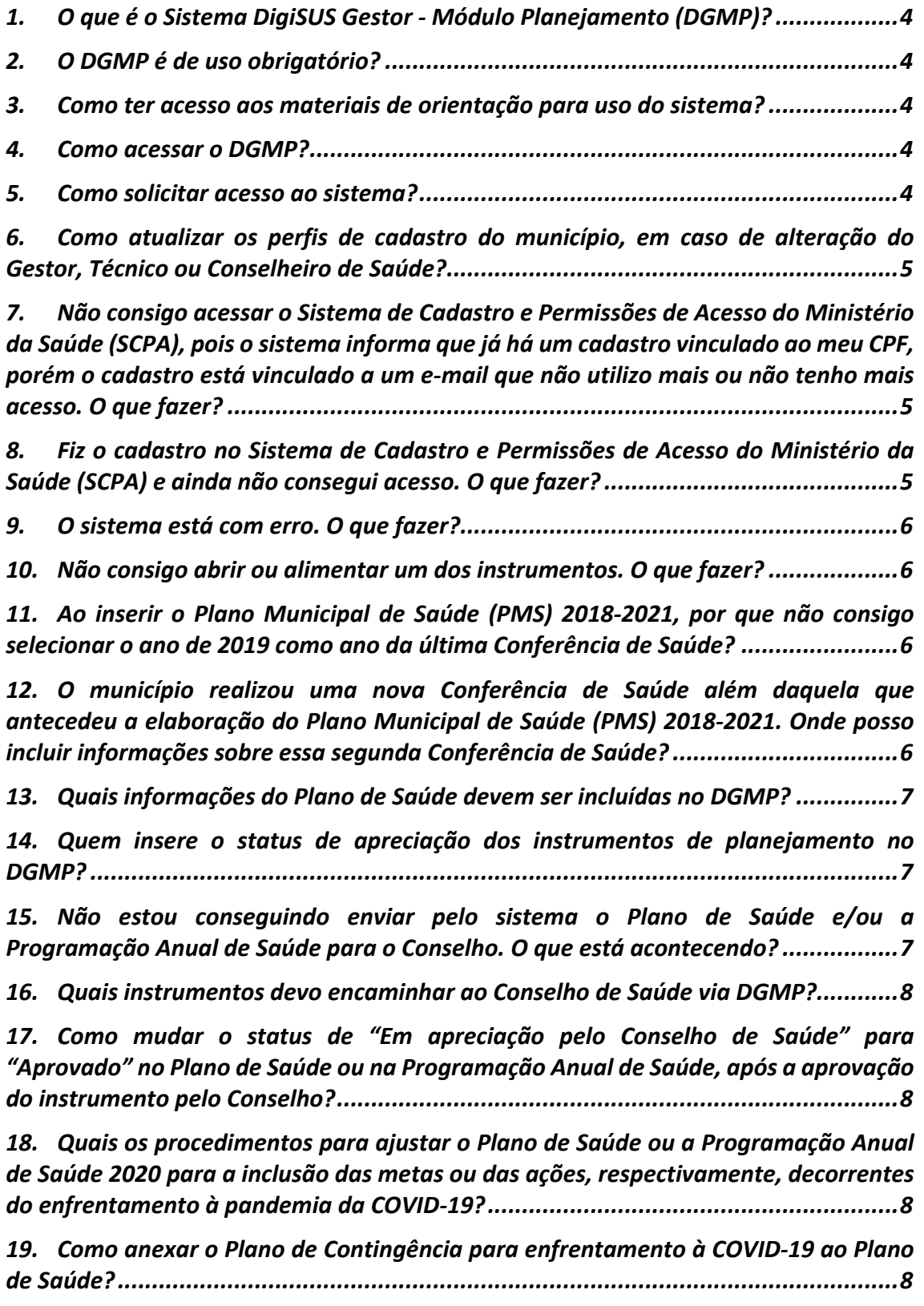

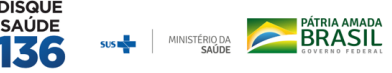

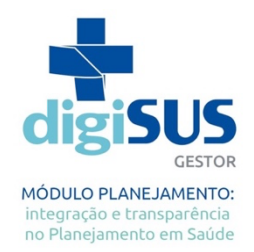

*20. Quando eu reabro o meu Plano de Saúde para alterações, as Programações Anuais de Saúde mudam automaticamente? Eu perco as informações já preenchidas? 8 21. Qual a fonte das informações da Programação Orçamentária da Programação Anual de Saúde? ........................................................................................................9 22. Como definir as subfunções na Programação Anual de Saúde?...........................9 23. O botão para finalizar a Programação Anual de Saúde não está aparecendo. O que fazer?..................................................................................................................9 24. Após anexar a Programação Anual de Saúde e selecionar o status de apreciação, clico em confirmar e a tela fica processando a informação. Isso é normal? ................9 25. Preenchi os dados da Programação Anual de Saúde, mas os Relatórios continuam indisponíveis. O que fazer? ......................................................................................10 26. Não estou conseguindo abrir a série histórica e a ficha de qualificação dos indicadores. O que fazer?.........................................................................................10 27. Como fazer ajustes na Pactuação Interfederativa de Indicadores após o envio para o Conselho? .....................................................................................................10 28. Nos Relatórios Anuais de Gestão e nos Relatórios Quadrimestrais, a aba 8 (referente à Pactuação Interfederativa de Indicadores) não aparece editável para a inserção dos valores. O que fazer? ...........................................................................10 29. Não estou conseguindo enviar via DGMP para o Conselho de Saúde a Pactuação dos Indicadores e os Relatórios. O que está acontecendo? .......................................11 30. Como é feita a prestação de contas da execução orçamentária nos relatórios (quadrimestrais e anual) no DGMP? ........................................................................11 31. Como preencher as informações da aba 9 (Execução Orçamentária e Financeira) dos Relatórios Detalhados do Quadrimestre Anterior e dos Relatórios Anuais de Gestão? ...................................................................................................................11 32. O que fazer quando as informações da aba 9 (Execução Orçamentária e Financeira) do Relatório Detalhado do Quadrimestre Anterior e do Relatório Anual de Gestão aparecem zeradas? ......................................................................................12 33. Verifiquei que as informações preenchidas automaticamente nos Relatórios Detalhados do Quadrimestre Anterior e/ou Relatório Anual de Gestão estão erradas. Como editar? ...........................................................................................................12 34. O que fazer caso as informações estejam corretas nas fontes primárias, mas mesmo assim permaneçam erradas no DGMP? .......................................................12 35. Meu município possui informações adicionais ou atualizadas nas bases de dados* 

*locais e quero utilizá-las no meu relatório. Como posso fazer?.................................13*

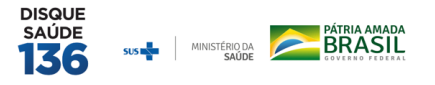

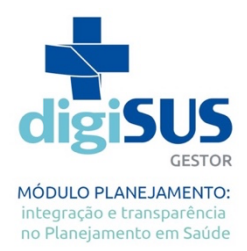

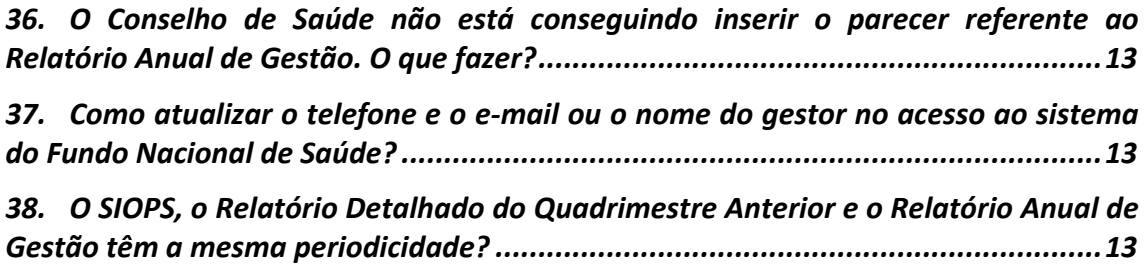

Nota: Documento elaborado pela Seção de Apoio Institucional e Articulação Federativa da Superintendência do Ministério da Saúde em Santa Catarina (SEINSF/SEMS/SC), adaptado dos documentos elaborados pelas equipes da SEINSF da Paraíba e de Pernambuco.

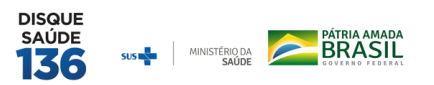

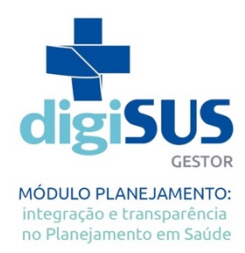

#### **PERGUNTAS FREQUENTES**

#### **1. O que é o Sistema DigiSUS Gestor -Módulo Planejamento (DGMP)?**

R: O DGMP é um sistema estruturado para receber as informações dos instrumentos de planejamento de Estados e Municípios. Foi desenvolvido a partir das normativas do Sistema Único de Saúde (SUS) e da internalização da lógica do ciclo de planejamento, e incorporou as funcionalidades do Sistema de Apoio à Elaboração do Relatório de Gestão (SARGSUS) e do Sistema de Pactuação (SISPACTO). Assim, o sistema recebe o registro das metas da Pactuação Interfederativa de Indicadores e de um conteúdo mínimo dos Planos de Saúde e das Programações Anuais de Saúde, permite a elaboração dos Relatórios Detalhados do Quadrimestre Anterior e do Relatório Anual de Gestão, além de ser um repositório para todos os arquivos dos instrumentos de planejamento do SUS e resoluções correspondentes.

### **2. O DGMP é de uso obrigatório?**

R: Sim, desde maio de 2019 o DGMP é o sistema utilizado para o registro e elaboração dos instrumentos de planejamento (Plano de Saúde, Programação Anual de Saúde, Pactuação Interfederativa de Indicadores, Relatórios Detalhados do Quadrimestre Anterior e Relatório Anual de Gestão). O sistema foi instituído e regulamentado pela Portaria GM/MS n° 750, de 29 de abril de 2019, em substituição a Portaria GM/MS n° 575, de 29 de março de 2012, que regulamentava o Sistema de Apoio ao Relatório de Gestão (SARGSUS).

## **3. Como ter acesso aos materiais de orientação para uso do sistema?**

R: O Manual do Usuário e demais materiais de orientação para uso do sistema estão disponíveis no site da Secretaria de Estado da Saúde de Santa Catarina: https://www.saude.sc.gov.br/index.php/informacoes-geraisdocumentos/planejamento-em-saude/digisus.

#### **4. Como acessar o DGMP?**

R: O sistema está disponível no endereço https://digisusgmp.saude.gov.br. Seu acesso é restrito aos gestores e técnicos das Secretarias Municipais e Estadual de Saúde e ao Conselho de Saúde, por meio dos perfis: Gestor Estadual/Municipal; Técnico Estadual/Municipal; Conselho Estadual/Municipal.

#### **5. Como solicitar acesso ao sistema?**

R: A solicitação de acesso ao DGMP é feita por meio de cadastro no Sistema de Cadastro e Permissões de Acesso do Ministério da Saúde (SCPA) no endereço http://aplicacao.saude.gov.br/datasus-scpaweb-usuario/. Os procedimentos para cadastramento de usuários estão disponíveis em https://www.saude.sc.gov.br/index.php/informacoes-geraisdocumentos/planejamento-em-saude/digisus/17887-passo-a-passo-scpa-novoscadastros/file.

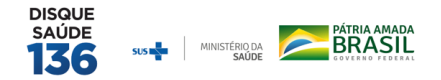

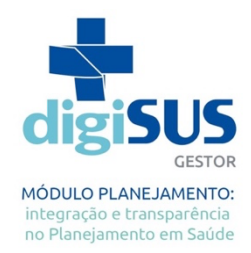

A liberação do acesso ao DGMP é realizada pela Gerência de Planejamento, da Secretaria de Estado da Saúde (GPLAN/SES). Para tanto, após solicitar acesso via SCPA, o Gestor de Saúde deve indicar os usuários que estão autorizados a obter acesso pelo seu município, encaminhando um Ofício para instrumentosdegestao@saude.sc.gov.br, conforme modelo disponível em https://www.saude.sc.gov.br/index.php/informacoesgerais-documentos/planejamento-em-saude/digisus. Até o envio do ofício, o cadastro fica pendente de aprovação e não é possível acessar o sistema. Atenção: é importante que o usuário faça o seu cadastro utilizando um e-mail pessoal e não um e-mail relacionado ao nome da instituição, tendo em vista a vinculação do cadastro ao Cadastro de Pessoa Físicas (CPF) do usuário.

### **6. Como atualizar os perfis de cadastro do município, em caso de alteração do Gestor, Técnico ou Conselheiro de Saúde?**

R: Compete aos gestores de saúde, bem como aos respectivos Conselhos de Saúde, a indicação dos responsáveis pelo acesso ao DGMP, bem como a manutenção atualizada dos cadastros em sua esfera de gestão. Logo, é responsabilidade do gestor pedir o cancelamento dos perfis em sua esfera de gestão, em caso de desligamento de usuário anteriormente cadastrado. Da mesma maneira, o Conselho de Saúde deverá solicitar cancelamento de usuário que não esteja mais vinculado ao referido órgão deliberativo. Ademais, a pessoa que irá assumir deverá efetuar o cadastro no Sistema de Cadastro e Permissões de Acesso do Ministério da Saúde (SCPA) e solicitar acesso ao DGMP, conforme já descrito no item 5 deste documento. Lembre-se que deverá ser encaminhado novo ofício à Gerência de Planejamento, da Secretaria de Estado da Saúde (GPLAN/SES), informando sobre a alteração/atualização dos cadastros.

**7. Não consigo acessar o Sistema de Cadastro e Permissões de Acesso do Ministério da Saúde (SCPA), pois o sistema informa que já há um cadastro vinculado ao meu CPF, porém o cadastro está vinculado a um e-mail que não utilizo mais ou não tenho mais acesso.O que fazer?** R: O e-mail cadastrado se vincula ao número do Cadastro de Pessoa Físicas (CPF) do usuário, portanto, não é permitido ao usuário realizar mais de um cadastro com e-mails diferentes. O usuário que possui um cadastro ativo com um e-mail que não utiliza ou não tem mais acesso, deve solicitar a alteração deste cadastro, indicando um novo endereço de e-mail, por meio de mensagem para instrumentosdegestao@saude.sc.gov.br. Somente após essa alteração, será possível o usuário acessar o sistema. Atenção: é importante que o usuário faça o seu cadastro utilizando um e-mail pessoal e não um e-mail relacionado ao nome da instituição, tendo em vista a vinculação do cadastro ao CPF do usuário.

## **8. Fiz o cadastro no Sistema de Cadastro e Permissões de Acesso do Ministério da Saúde (SCPA) e ainda não consegui acesso. O que fazer?**

R: A liberação do acesso ao sistema é realizada pela Gerência de Planejamento, da Secretaria de Estado da Saúde (GPLAN/SES).

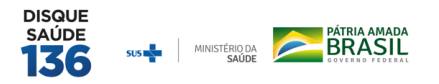

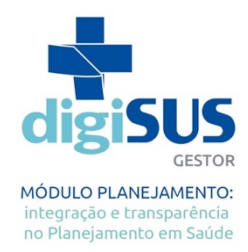

Para tanto, após solicitar acesso via SCPA, o Gestor de Saúde deve indicar os usuários que estão autorizados a obter acesso pelo seu município, encaminhando um Ofício para instrumentosdegestao@saude.sc.gov.br, conforme modelo disponível em https://www.saude.sc.gov.br/index.php/informacoes-gerais-

documentos/planejamento-em-saude/digisus. Até o envio do ofício, o cadastro fica pendente de aprovação e não é possível acessar o sistema.

### **9. O sistema está com erro. O que fazer?**

R: Primeiramente, tente acessar o sistema por outro navegador de internet e, se possível, por outro computador. Caso o erro persista, recomenda-se fazer um *print* (foto) da tela e enviar, juntamente com um relato do problema, para os e-mails apoionucleosc@saude.gov.br e instrumentosdegestao@saude.sc.gov.br ou diretamente pelo "Fale Conosco", disponível no próprio DGMP.

#### **10. Não consigo abrir ou alimentar um dos instrumentos. O que fazer?**

R: O sistema funciona de forma encadeada. Assim, a Programação Anual de Saúde só estará disponível após preenchimento e finalização do Plano de Saúde. Do mesmo modo, os Relatórios Detalhados do Quadrimestre Anterior (RDQAs) e o Relatório Anual de Gestão (RAG) somente serão liberados para elaboração após o preenchimento e finalização das informações do Plano de Saúde e da Programação Anual de Saúde correspondente, abrindo para preenchimento em conformidade com a temporalidade de cada um, o 1° RDQA em 1° de maio; o 2° RDQA em 1° de setembro; o 3° RDQA em 1° de janeiro e o RAG em 1° de janeiro.

## **11. AoinseriroPlanoMunicipaldeSaúde(PMS)2018-2021,porquenãoconsigoselecionar o ano de 2019 como ano da última Conferência de Saúde?**

R: O sistema solicita o ano da última Conferência de Saúde que antecedeu a elaboração do Plano. Dessa forma, não é possível informar o ano de 2019 ou 2020 para o PMS que teve início em 2018. Para o ciclo 2022-2025, o ano de 2019 estará disponível.

## **12. O município realizou uma nova Conferência de Saúde além daquela que antecedeu a elaboração do Plano Municipal de Saúde (PMS) 2018-2021. Onde posso incluir informações sobre essa segunda Conferência de Saúde?**

R: O município pode incluir o registro de outras conferências realizadas e/ou outros documentos que considere importantes em "Outros arquivos", disponível no final da tela inicial do Plano de Saúde, conforme figura abaixo.

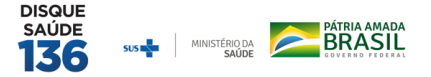

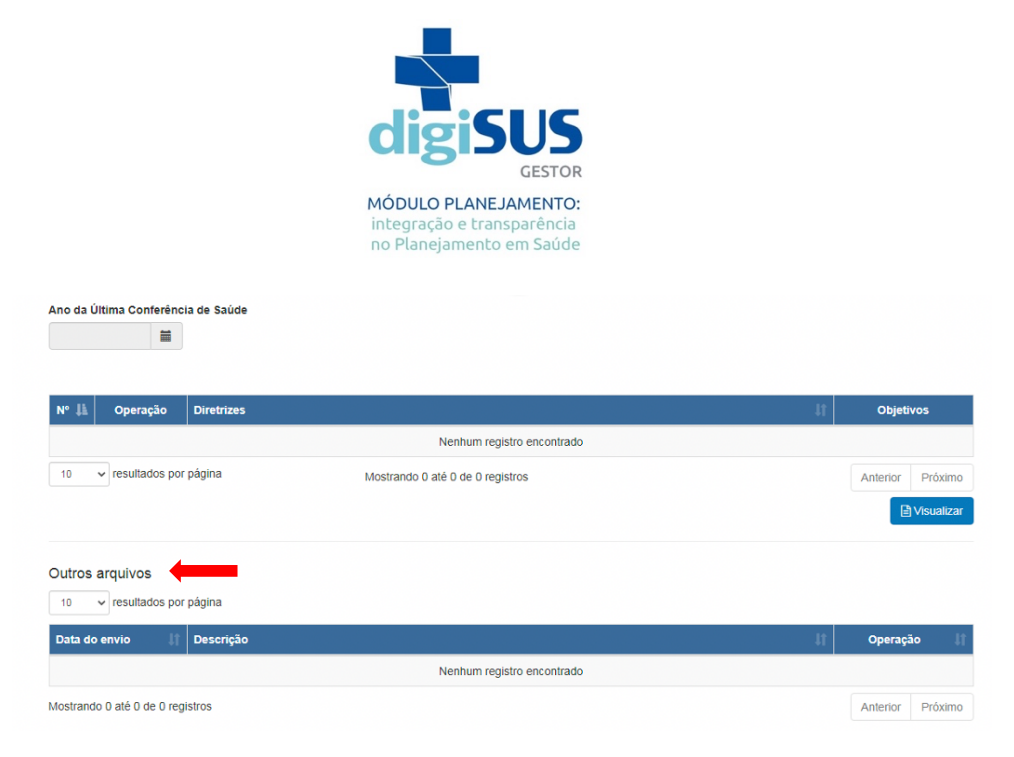

#### **13. Quaisinformações do Plano de Saúde devem serincluídas noDGMP?**

R: O DGMP receberá o registro de uma parte do Plano de Saúde, referente às Diretrizes, aos Objetivos, às Metas e aos Indicadores (DOMI). Entretanto, ao final do registro, a gestão deverá anexar um arquivo em PDF, contendo a versão completa do Plano. Além do DOMI, a versão completa deverá conter a análise de situação da saúde e informações sobre o seu processo de monitoramento e avaliação, conforme Art. 3º da Portaria GM/MS nº 2.135, de 25 de setembro de 2013 (incorporada à Portaria de Consolidação nº 1, de 28 de setembro de 2017). Nesse contexto, é necessário que o gestor já esteja com o Plano de Saúde elaborado e encaminhado para apreciação do conselho de saúde. Ressalta-se, portanto, que o Plano de Saúde não é elaborado e encaminhado para apreciação do conselho de saúde por meio do DGMP.

**14. Quem insere o status de apreciação dosinstrumentos de planejamento no DGMP?**

R: No Plano de Saúde e nas Programações Anuais de Saúde é a própria gestão quem insere o *status* de apreciação do instrumento ("Em apreciação pelo Conselho de Saúde", "Aprovado", "Aprovado com Ressalvas" ou "Não Aprovado"). Caso o documento esteja aprovado ou não aprovado, é obrigatória a inserção da resolução do referido Conselho. Já para os Relatórios Detalhados do Quadrimestre Anterior, Relatórios Anuais de Gestão e Pactuação Interfederativa de Indicadores, é o Conselho de Saúde quem insere suas análises e considerações no sistema e o *status* de avaliação/aprovação dos instrumentos.

### **15. Não estou conseguindo enviar pelo sistema o Plano de Saúde e/ou a Programação Anual de Saúde para o Conselho. O que está acontecendo?**

R: O Plano de Saúde e a Programação Anual de Saúde não são encaminhados para apreciação do Conselho de Saúde por meio do DGMP. No DGMP, o gestor deverá somente fazer o registro desses instrumentos. Nesse contexto, é necessário que o gestor já esteja com os instrumentos elaborados e encaminhados para apreciação do Conselho de Saúde. Cabe ressaltar, ainda, que é a própria gestão quem insere o *status* de apreciação do instrumento ("Em apreciação pelo Conselho de Saúde", "Aprovado", "Aprovado com Ressalvas" ou "Não Aprovado"). Caso esteja aprovado ou não aprovado,

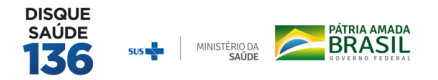

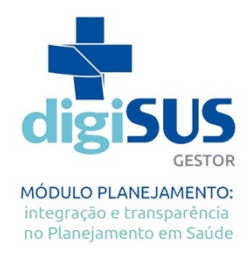

é obrigatória a inserção da resolução do referido conselho, conforme descrito no item 14 deste documento.

#### **16. Quais instrumentos devo encaminhar ao Conselho de Saúde via DGMP?**

**R:** Apenas os Relatórios Detalhados do Quadrimestre Anterior e os Relatórios Anuais de Gestão devem ser encaminhados ao Conselho via DGMP, pois são os únicos instrumentos elaborados via sistema. Os demais instrumentos (Plano de Saúde e a Programação Anual de Saúde) são registrados no sistema, de forma obrigatória, mas não tramitam via DGMP.

## **17. Como mudar o** *status***de "Em apreciação pelo Conselho de Saúde" para "Aprovado" no Plano de Saúde ou na Programação Anual de Saúde, após a aprovação do instrumento pelo Conselho?**

R: Para mudar o *status*, o gestor deve acessar o instrumento no sistema, clicar em "Ajustar Plano de Saúde" ou "Ajustar Programação Anual de Saúde", a depender do instrumento, selecionar o *status* de "Aprovado" e anexar a Resolução do Conselho.

### **18. Quais os procedimentos para ajustar o Plano de Saúde ou a Programação Anual de Saúde 2020 para a inclusão das metas ou das ações, respectivamente, decorrentes do enfrentamento à pandemia da COVID-19?**

R: As orientações estão dispostas na Nota Técnica nº 7/2020-CGFIP/DGIP/SE/MS, disponível em: https://digisusgmp.saude.gov.br/informacao/noticia/nota-tecnica-no-72020-cgfipdgipsems. Ressalta-se que, quando o Plano de Saúde ou a Programação Anual de Saúde (PAS) já aprovados sofrem alterações, devem ser submetidos novamente ao respectivo Conselho de Saúde para aprovação. Lembre-se, ainda, que os ajustes realizados no Plano de Saúde somente serão refletidos nas PAS que estiverem "Em elaboração". Ademais, ao solicitar ajustes no Plano de Saúde, todas as metas anualizadas na PAS e que estiverem em edição, isto é, não finalizadas, serão apagadas, sendo necessária a sua reanualização.

### **19. Como anexar o Plano de Contingência para enfrentamento à COVID-19 ao Plano de Saúde?**

R: Para anexar o Plano de Contingência, a gestão deve reabrir o Plano de Saúde em "Ajustar Plano de Saúde", e anexar o documento na aba "Outros arquivos", conforme disposto no item 12 deste documento.

## **20. Quando eu reabro o meu Plano de Saúde para alterações, as Programações Anuais de Saúde mudam automaticamente? Eu perco as informações já preenchidas?**

R: Depende. Para que as alterações no Plano de Saúde migrem para as Programações Anuais de Saúde (PAS), é necessário que estas estejam abertas, ou seja, com *status* "Em elaboração". As edições realizadas no Plano não migram para as PAS que estão finalizadas e fechadas, ou seja, com status "Aprovado".

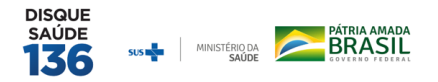

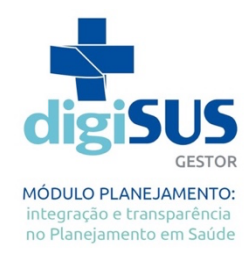

Assim, por exemplo, se for preciso fazer alterações no Plano de Saúde que vão valer apenas para as PAS 2020 e 2021, é preciso estar com as PAS 2018 e 2019 preenchidas e finalizadas (fechadas) e apenas as PAS 2020 e 2021 abertas ("Em elaboração"). Quanto à perda de informações já preenchidas, a realização de "ajustes" no Plano de Saúde implicará em anualizar as metas e incluir as informações orçamentárias novamente nas PAS que não estiverem finalizadas.

# **21. Qual a fonte das informações da Programação Orçamentária da Programação Anual de Saúde?**

R: A Lei Orçamentária Anual (LOA) ou o Projeto de Lei Orçamentária Anual (PLOA) é a principal fonte de informações para preencher os campos da Programação Orçamentária da Programação Anual de Saúde. Caso a informação discriminada das despesas não esteja disponível na LOA, a informação poderá ser localizada no Anexo da Lei - Quadro de Detalhamento da Despesa (QDD).

## **22. Como definir as subfunções na Programação Anual de Saúde?**

R: As subfunções detalham em quais áreas específicas serão gastos os recursos da saúde. Por exemplo, se a meta do Plano de Saúde está relacionada a ações e serviços de saúde característicos da Atenção Primária, como, por exemplo, *"Aumentar o número de consultas pré-natal em 30%",* a subfunção "Atenção Básica" deverá ser selecionada. Para conhecer mais sobre as subfunções, acesse a Cartilha do SIOPS, disponível em http://siops.datasus.gov.br/Documentacao/cartilha\_2020.pdf.

# **23. O botão para finalizar a Programação Anual de Saúde não está aparecendo. O que fazer?**

R: Na Programação Anual de Saúde (PAS), deve ser seguido todo o processo para a sua finalização, que inclui "Anualização das Metas"  $\rightarrow$  "Orçamento"  $\rightarrow$  "Visualizar". Verificar se, de fato, todas as metas estão anualizadas e com as respectivas ações (lembre-se que pode haver várias páginas/abas, de acordo com o número de metas do Plano e da PAS). As informações da Programação Orçamentária também devem estar informadas. Após toda a alimentação é possível clicar em Visualizar e só então finalizar a PAS. Caso a mesma já tenha sido aprovada pelo respectivo Conselho de Saúde, a gestão informará o status de "Aprovada" e precisará anexar a resolução do Conselho. Caso ainda esteja em apreciação pelo Conselho, a gestão deverá informar o *status "Em apreciação pelo Conselho de Saúde"*.

# **24. Após anexar a Programação Anual de Saúde e selecionar o** *status* **de apreciação, clico em confirmar e a tela fica processando a informação. Isso é normal?**

R: Primeiramente, confirme se todas as informações obrigatórias foram devidamente preenchidas e salvas. Em seguida, tente acessar o sistema por outro navegador de internet e, se possível, por outro computador. Caso o erro persista, verifique o nome do arquivo anexado e sua extensão. Renomeie o arquivo com poucos caracteres e o anexe novamente.

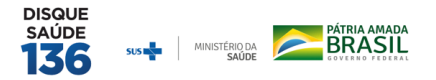

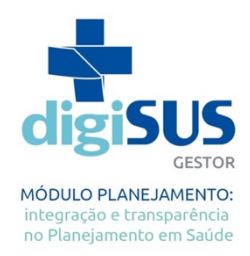

## **25. Preenchi os dados da Programação Anual de Saúde, mas os Relatórios continuam indisponíveis. O que fazer?**

R: Se a Programação Anual de Saúde (PAS) estiver preenchida no sistema, porém ainda não estiver finalizada, os Relatórios Detalhados do Quadrimestre Anterior e o Relatório Anual de Gestão permanecerão indisponíveis. Assim, o usuário deve finalizar a respectiva PAS no sistema para conseguir gerar os relatórios. Ademais, lembre-se que os relatórios abrem para preenchimento em conformidade com a temporalidade de cada um, o 1° RDQA em 1° de maio; o 2° RDQA em 1° de setembro; 3° RDQA em 1° de fevereiro e o RAG em 1° de fevereiro.

# **26. Não estou conseguindo abrir a série histórica e a ficha de qualificação dos indicadores. O que fazer?**

R: Essas duas ferramentas estão em processo de alteração no sistema e ainda se encontram indisponíveis. Assim que forem disponibilizadas no sistema, as Secretarias de Saúde e os Conselhos de Saúde serão informados. De toda forma, a ficha de qualificação dos indicadores pode ser acessada no link: https://www.saude.sc.gov.br/index.php/documentos/informacoes-

gerais/planejamento-em-saude/indicadores-de-pactuacao-interfederativa/17153-

fichas-de-qualificacao-dos-indicadores-2017-2021/file. Na ficha de qualificação está descrita a fonte de cada indicador, que pode ser acessada para verificar a série histórica. Destaca-se que a Resolução CIT nº 45, de 25 de julho de 2019, excluiu da Pactuação Interfederativa o indicador nº 20.

# **27. Como fazer ajustes na Pactuação Interfederativa de Indicadores após o envio para o Conselho?**

R: É necessário solicitar ao usuário com perfil de Conselho de Saúde que devolva a pactuação para a gestão. O Conselho irá escolher a opção "emitir parecer" e clicar em "retornar para ajustes". Para tanto, será necessário fazer a justificativa no campo "considerações" e anexar documento, devolvendo a Pactuação Interfederativa para o gestor para ajustes.

# **28. Nos Relatórios Anuais de Gestão e nos Relatórios Quadrimestrais, a aba 8 (referente à Pactuação Interfederativa de Indicadores) não aparece editável para a inserção dos valores. O que fazer?**

R: Só é possível inserir os valores alcançados para cada indicador após a pactuação do referido ano ter sido finalizada, aprovada pelo Conselho de Saúde e homologada pela Secretaria de Estado da Saúde, conforme fluxo definido na Resolução CIT nº 8, de 24 de novembro de 2016. É possível verificar o *status* da Pactuação clicando no ano da pactuação de interesse.

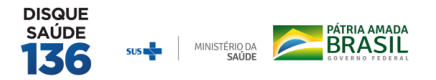

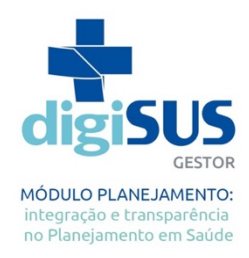

## **29. Não estou conseguindo enviar via DGMP para o Conselho de Saúde a Pactuação dos Indicadores e os Relatórios. O que está acontecendo?**

R: Primeiramente, certifique-se que todos os indicadores da pacutação e todos os itens dos relatórios estejam preenchidos e gravados. A conferência dos relatórios deve ser realizada no item checar pendências. Após a conferência, o perfil Gestor municipal/estadual deverá acessar o sistema para enviar ao Conselho, clicando em "enviar ao conselho". Somente esse perfil tem permissão para envio, ou seja, não é possível fazer o envio por meio do perfil Técnico municipal/estadual.

## **30. Como é feita a prestação de contas da execução orçamentária nos relatórios (quadrimestrais e anual) no DGMP?**

R: O sistema busca automaticamente a informação da execução orçamentária por subfunção enviada pelo ente ao Sistema de Informações sobre Orçamentos Públicos em Saúde (SIOPS). Atenção: Embora o DGMP permita a inserção da informação detalhada da Subfunção 122 – Administração Geral na PAS, o SIOPS só demonstra separadamente a execução das subfunções vinculadas à função saúde, que são: 301 – Atenção Básica, 302 – Assistência Hospitalar e Ambulatorial, 303 – Assistência Farmacêutica, 304 – Vigilância Sanitária, 305 – Vigilância Epidemiológica e 306 – Alimentação e Nutrição. Todas as demais subfunções são consolidadas em "Outras Subfunções". Dessa forma, ainda não é possível visualizar separadamente, nos relatórios, a execução orçamentária da Subfunção 122 – Administração Geral no DGMP, uma vez que ela está agregada em "Outras subfunções".

## **31. Como preencher as informações da aba 9 (Execução Orçamentária e Financeira) dos Relatórios Detalhados do Quadrimestre Anterior e dos Relatórios Anuais de Gestão?**

R: Somente o item 9.4 do Relatório Anual de Gestão (RAG) é livre para digitação pelos gestores e técnicos. Todos os demais campos são fechados para edição, pois os dados da execução orçamentária migram automaticamente do Sistema de Informações sobre Orçamentos Públicos em Saúde (SIOPS) para o DGMP. Observe na figura abaixo que ao final de cada item consta a fonte da informação e a data em que as informações migraram do SIOPS para o DGMP.

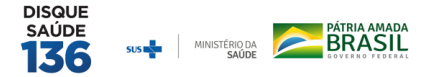

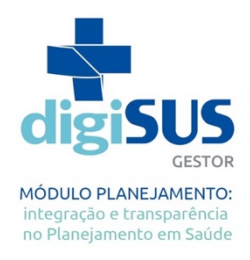

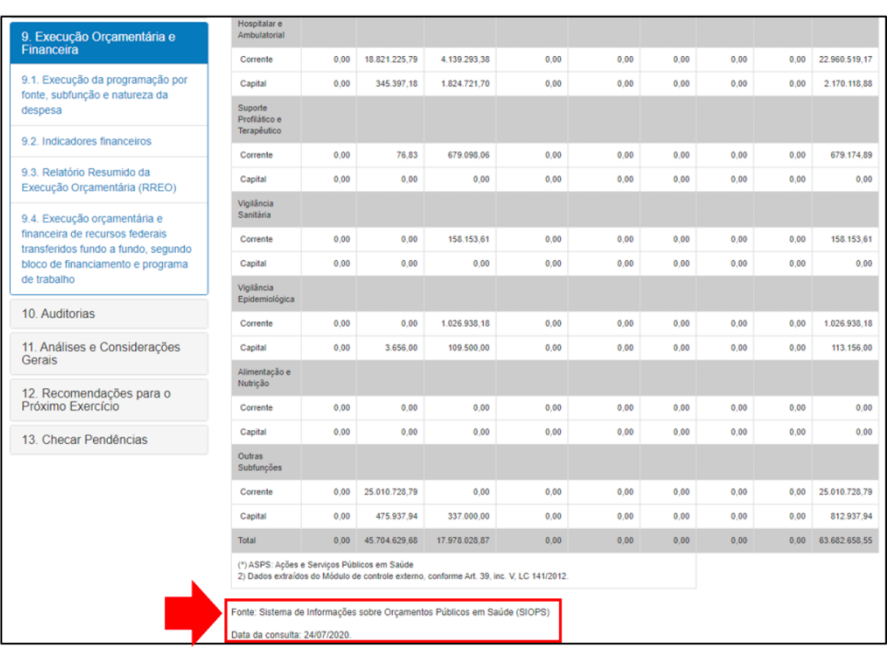

## **32. O que fazer quando as informações da aba 9 (Execução Orçamentária e Financeira) do Relatório Detalhado do Quadrimestre Anterior e do Relatório Anual de Gestão aparecem zeradas?**

R: A gestão deve providenciar o preenchimento das informações no SIOPS, sistemafonte da informação. Caso verifique que as informações estão disponíveis no SIOPS e não migraram adequadamente para o DGMP, favor reportar o fato para apoionucleosc@saude.gov.br, ou diretamente pelo "Fale Conosco", disponível no próprio DGMP.

## **33. Verifiquei que as informações preenchidas automaticamente nos Relatórios Detalhados do Quadrimestre Anterior e/ou Relatório Anual de Gestão estão erradas. Como editar?**

R: O DGMP importa informações de outros sistemas oficiais de bases nacionais, conforme detalhado abaixo de cada informação, nos itens "Fonte" e "Data da consulta". A gestão sempre deve checar essas informações na fonte da informação primária referida. Caso alguma informação constante no DGMP esteja errada, ela deve ser corrigida no sistema-fonte (por exemplo: SIOPS ou CNES) ou reportada para o e-mail apoionucleosc@saude.gov.br (no caso de dados que não podem ser alterados nas fontes primárias por já terem sido processados, como dados de morbimortalidade ou produção de serviços no SUS provenientes do SIA ou do SIH).

## **34. O que fazer caso as informações estejam corretas nas fontes primárias, mas mesmo assim permaneçam erradas no DGMP?**

R: Primeiramente, clique em "Atualizar dados", um botão disponível ao final da página. Caso o erro persista, reporte o problema para o e-mail apoionucleosc@saude.gov.br ou

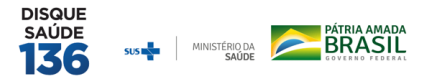

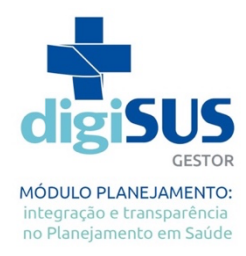

diretamente pelo "Fale Conosco", disponível no próprio DGMP.

# **35. Meu município possui informações adicionais ou atualizadas nas bases de dados locais e quero utilizá-las no meu relatório. Como posso fazer?**

R: É possível acrescentar informações adicionais ou atualizadas provenientes de bases de dados locais no campo "Análise e Considerações" em todos os itens dos relatórios. No entanto, ressalta-se a necessidade de conferir se as informações constantes nas bases de dados nacionais estão em conformidade com os dados locais, tendo em vista que estes serão os dados oficiais a serem considerados pelo DGMP.

## **36. O Conselho de Saúde não está conseguindo inserir o parecer referente ao Relatório Anual de Gestão. O que fazer?**

R: O Conselho só consegue inserir o parecer após inserir as Análises e Considerações das 12 primeiras abas do Relatório Anual de Gestão (RAG). Caso alguma aba esteja pendente, o sistema não permitirá finalizar a apreciação.

# **37. Como atualizar o telefone e o e-mail ou o nome do gestor no acesso ao sistema do Fundo Nacional de Saúde?**

R: O responsável pela Secretária de Saúde deverá encaminhar ofício solicitando a atualização de cadastro do Fundo de Saúde Municipal junto à Superintendência Estadual do Ministério da Saúde por meio da Seção de Convênio. No âmbito da Superintendência Estadual do Ministério da Saúde em Santa Catarina, a solicitação pode ser encaminhada para os e-mails ivone.longo@saude.gov.br e rafaelcunha@saude.gov.br contendo os seguintes documentos digitalizados:

• Ofício emitido pela autoridade da entidade/órgão;

• Ficha de Atualização de Cadastro devidamente preenchida e assinada pela autoridade responsável (as informações de contato da entidade e do responsável (secretária de saúde) devem ser distintas, sendo para entidade os telefones e e-mail corporativo, e para o responsável, telefone e e-mail pessoal ou corporativo relacionado diretamente à autoridade);

- RG, CPF e comprovante de residência do responsável;
- Portaria de nomeação.

### **38. O SIOPS, o Relatório Detalhado do Quadrimestre Anterior e o Relatório Anualde Gestão têm a mesma periodicidade?**

R: Não. Segundo a Lei Complementar nº 141, de 13 de janeiro de 2012, o SIOPS deve ser alimentado em até 30 dias após o encerramento de cada bimestre; o Relatório Detalhado do Quadrimestre Anterior (RDQA) deve ser até o final dos meses de maio, setembro e fevereiro; e o Relatório Anual de Gestão (RAG) deve ser preenchido até 30 de março do ano seguinte ao término do exercício financeiro. Atenção: As informações da execução orçamentária e financeira só estarão completas no RDQA e no RAG se houver o preenchimento de todos os bimestres no SIOPS.

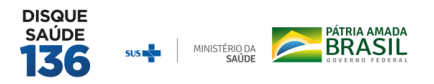

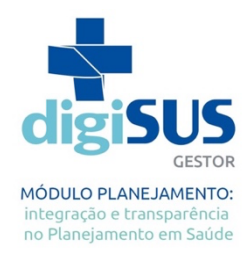

Assim, antes de finalizar seus relatórios, verifique se as informações oriundas do SIOPS estão completas e corretas. Cabe mencionar que os dados no SIOPS são cumulativos, ou seja, as informações cadastradas no 2º bimestre se referem às informações de janeiro a abril; as informações do 3º bimestre se referem ao período de janeiro a junho; e assim sucessivamente.

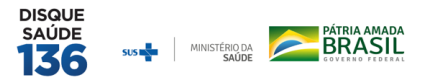